Implementing eConsent in REDCap

21st February 2022

Norwich Clinical Trials Unit Antony Colles & Claire West

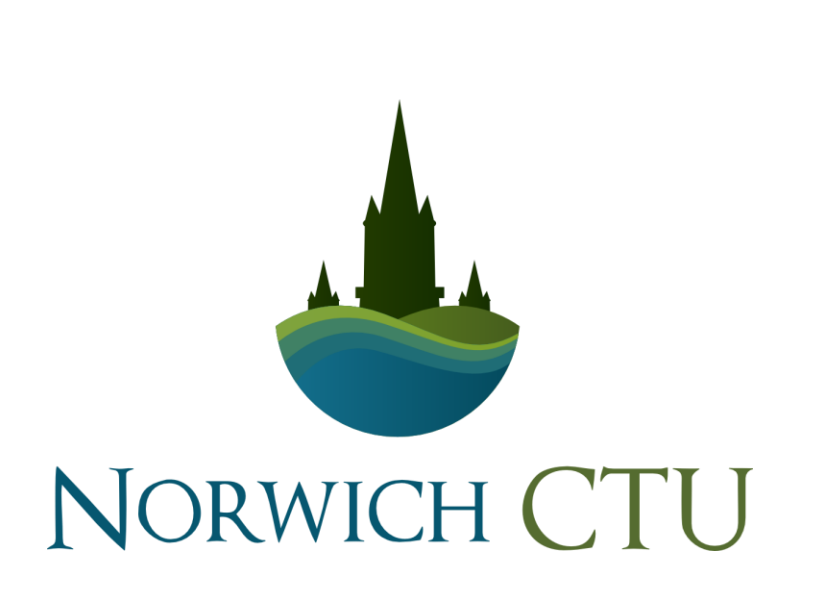

**FUNDED BY** 

**National Institute<br>for Health Research NIHRI** 

Scope

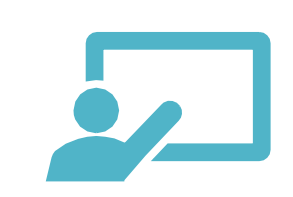

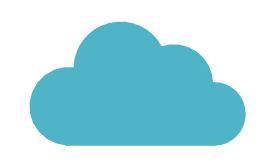

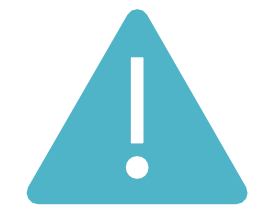

#### Will cover

Where to start

Different eConsent Scenarios

Brief intro to REDCap

Overview of making an eConsent form

Simple eConsent Demo

Useful external modules

#### Won't cover

REDCap Cloud

Lots of technical detail of how to implement (can cover next week if requested)

#### Reminder

Not experts but most of our diverse trials use eConsent – worked through lots of issues and mistakes that you might come across!

Already using REDCap for eDC, but not for eConsent 39%

Already using REDCap for eConsent 22%

Not used REDCap, but considering adopting it as an eDC/eConsent solution 39%

#### **Attendees** backgrounds

#### Format

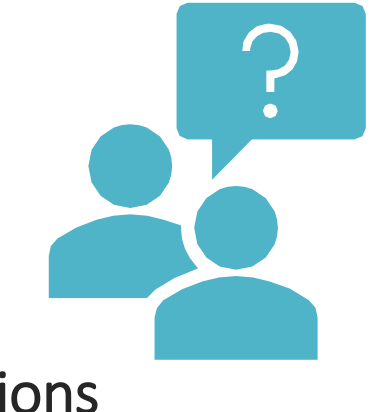

#### **Questions**

- Type in chat window
	- o Can cover in this session at the end/break
	- o Or in more detail at next weeks webinar
- Ask in the feedback form for answering in next weeks session
- Discuss on Padlet: https://tinyurl.com/5fn22zta
- Planning to add some of the questions to Trialaborate forum to aid further discussion www.trialaborate.org.uk/forums/

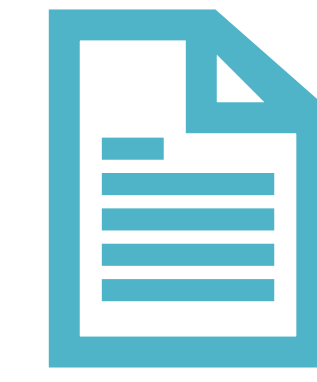

#### Guidance document

- We're creating a guidance **document** on eConsent coming out in next few months
- Planning to distribute via our website (will send an email when it's up), possibly also via UKTMN etc

### Take home - What to get from this session

Knowing what types of eConsent are possible/suitable in REDCap

Where to start/questions to ask

Features that you might need and when to use them

Where to get more help

# Implementing eConsent in REDCap

! Implementing eConsent isn't just turning a switch somewhere!

Adding appropriate components, forms, fields, addons to build an eConsent process which reflects requirements, follows regulations and mitigates risk appropriately.

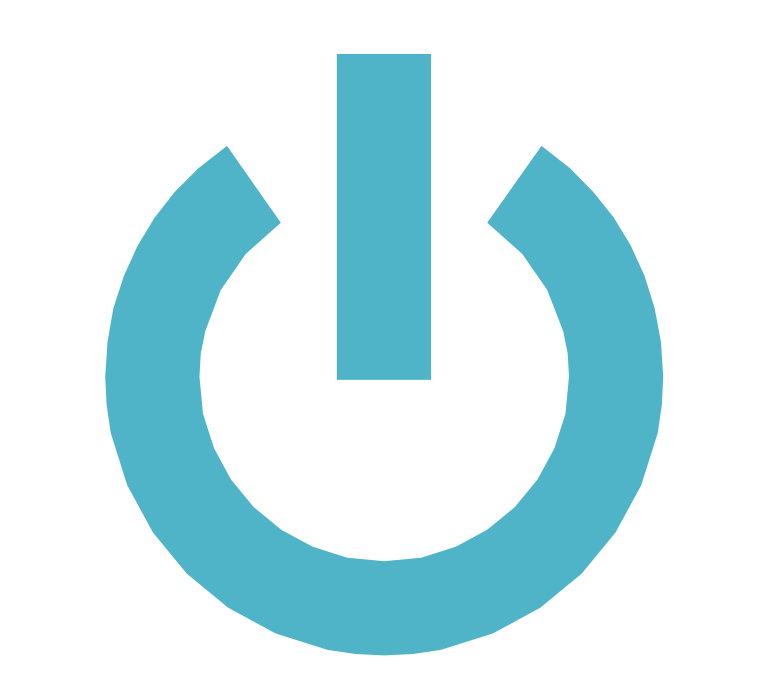

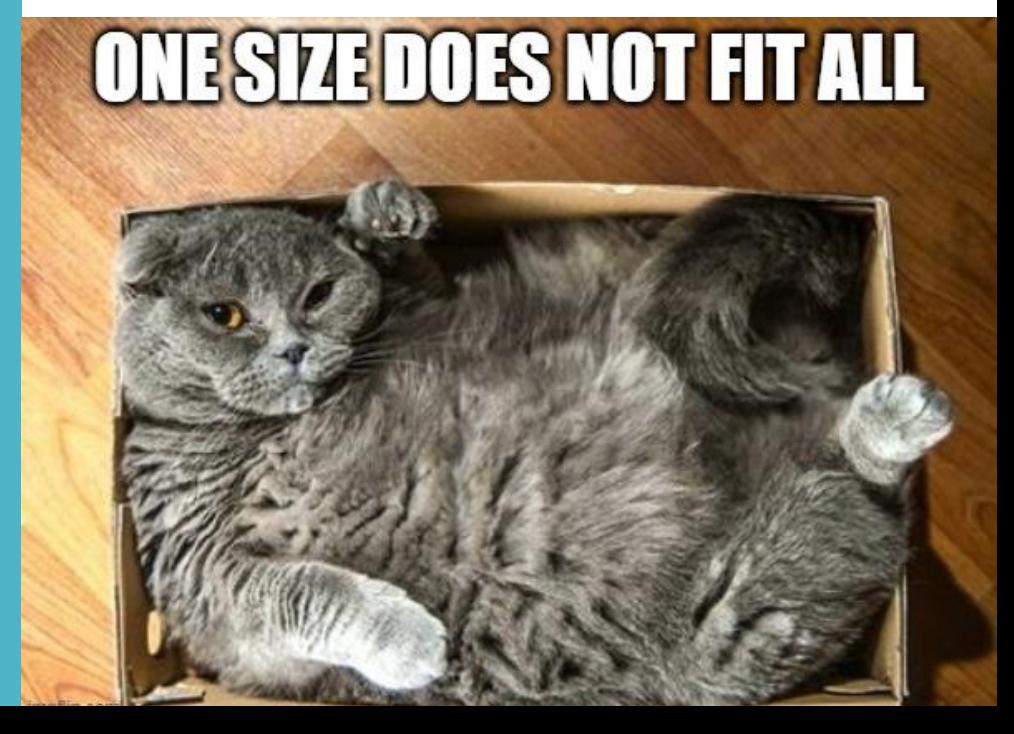

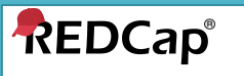

#### Log In

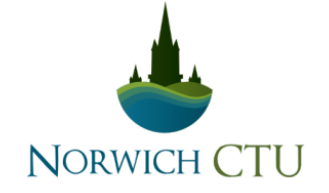

Please log in with your user name and password. If you are having trouble logging in, please contact NCTU Data Management.

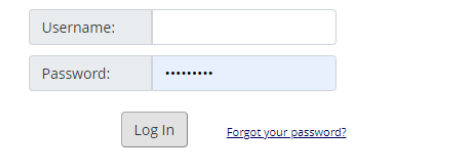

#### **Welcome to REDCap!**

REDCap is a secure web platform for building and managing online databases and surveys. REDCap's streamlined process for rapidly creating and designing projects offers a vast array of tools that can be tailored to virtually any data collection strategy.

REDCap provides automated export procedures for seamless data downloads to Excel and common statistical packages (SPSS, SAS, Stata, R), as well as a built-in project calendar, a scheduling module, ad hoc reporting tools, and advanced features, such as branching logic, file uploading, and calculated fields.

Learn more about REDCap by watching a El brief summary video (4 min). If you would like to view other quick video tutorials of REDCap in action and an overview of its features, please see the Training Resources page.

#### **REDCap Features**

**Build online surveys and databases quickly** and securely - Create and design your project rapidly using secure web authentication from your browser. No extra software is required.

Fast and flexible - Conception to productionlevel survey/database in less than one day.

Export data to common data analysis packages - Export your data to Microsoft Excel, PDF, SAS, Stata, R, or SPSS for analysis.

Ad Hoc Reporting - Create custom queries for

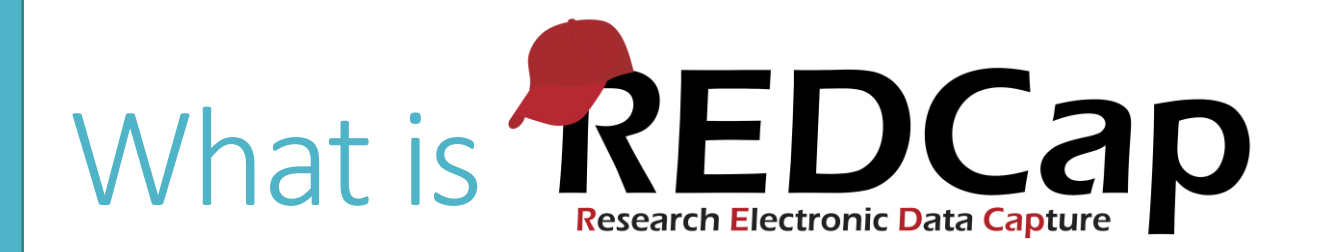

Secure web application for building and managing online surveys and databases.

Developed by team at Vanderbilt University

Free for non-commercial research purposes

Widely used

(2m researchers at over 5000 institutions in 145 countries.)

Active community in REDCap consortium (thousands of users worldwide)

Lots of useful features

Flexible

Extensible

### Obtaining and Hosting REDCap

How to get permission **Hosting Requirements** 

Join the REDCap consortium at <https://projectredcap.org/partners/join/>

Contact team at Vanderbilt

Prove you are non-profit

Webserver with PHP (>=7.2.5) and MySQL (5.5.5+), SMTP email server

Options:

- IT dept at your institution
- Amazon Web Services

Microsoft Azure

Other options are available

Which option available depends upon technical capacity in your team – e.g. AWS/Azure you will need someone to set it up, IT department might have that already

# REDCap glossary

#### Instrument

• The electronic form or survey for capturing data

#### Branching logic

• Logic used to hide and show fields based upon values of other fields/current user role etc

#### External module

• Individual packages of software that can extend REDCap's functionality, behaviour, and appearance

#### Email alerts & notifications

• Allows user to construct alerts and send customized email notifications based upon triggers

#### Open as a survey

• Open the data collection page as an online form for participant to complete without being logged into REDCap system

REDCap and eConsent – useful features

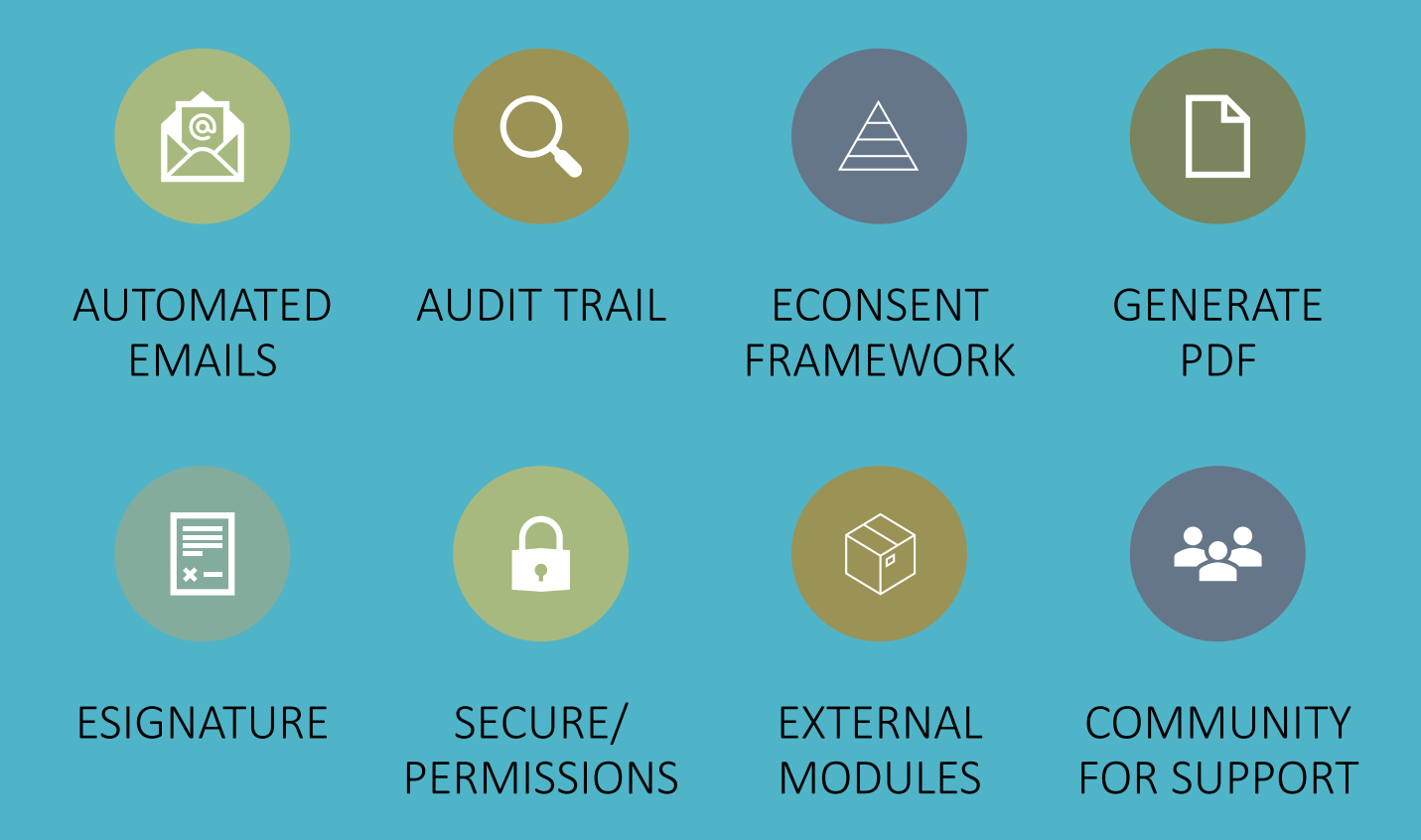

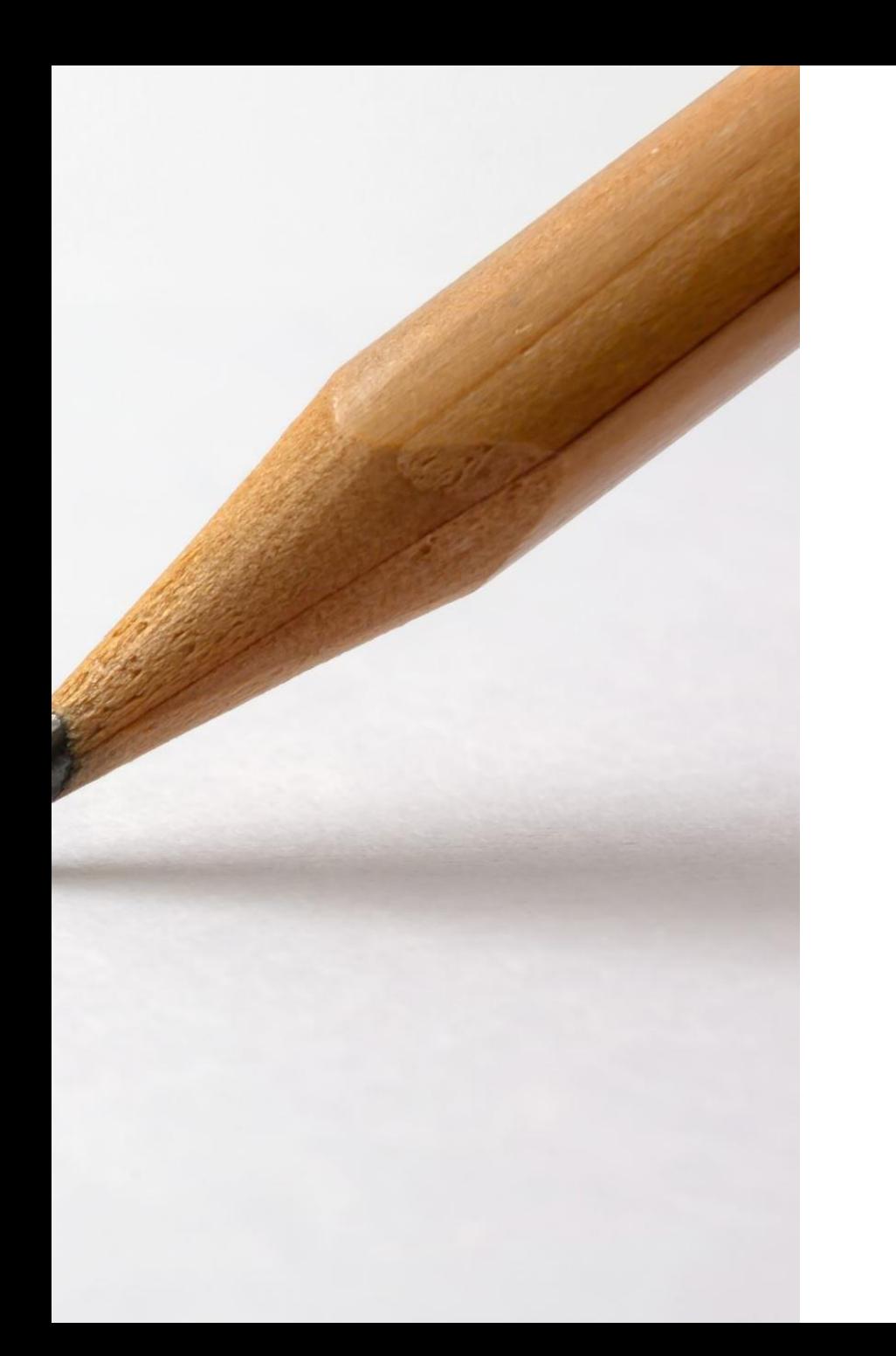

#### eConsent –what signature do I need?

First question – I need eConsent, what type of signature do I need?

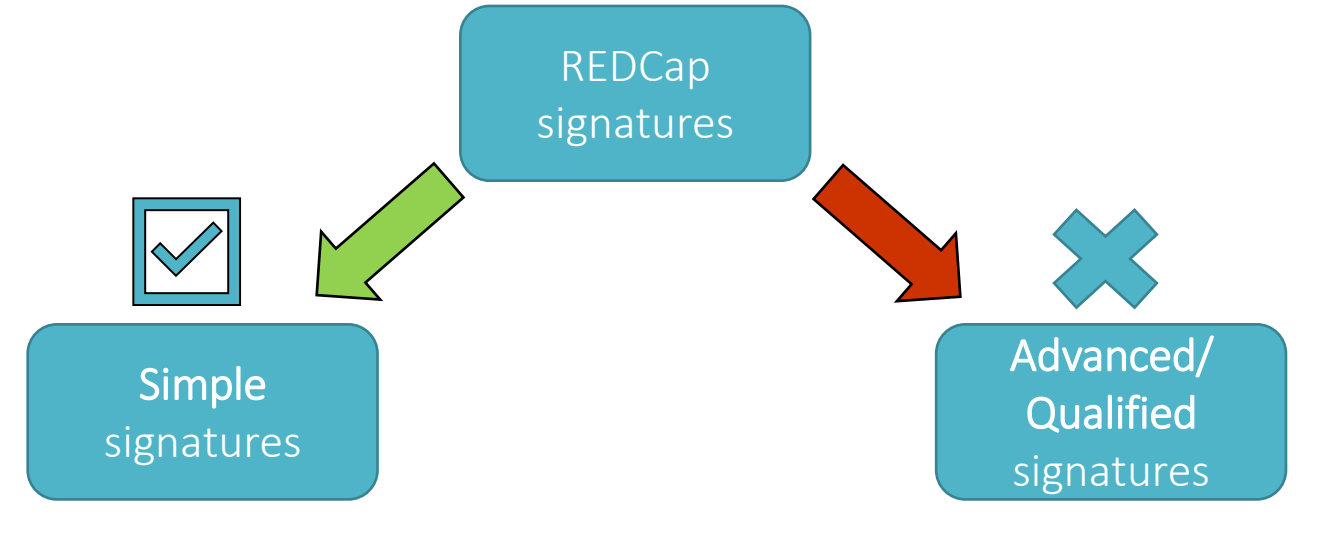

- Typed names, drawing signature with mouse/finger
- Sufficient for majority of non-CTIMPS and CTIMPS
- Links signature to person using advanced methods
- Needed for research that involves high risk e.g. higher risk than standard care, type b or c

#### Different eConsent System Requirements

'Simple' (participant only)

With researcher countersigning

Different types of eConsent (multiple can be used in one system)

Remote and in-person

Hybrid/mixed paper and eConsent

Open online recruitment and eConsent

Dyads (e.g. Patient and Carer)

Offline eConsent (with mobile app. \*)

\* requires extra  $-$  app and setup

# Implications of different

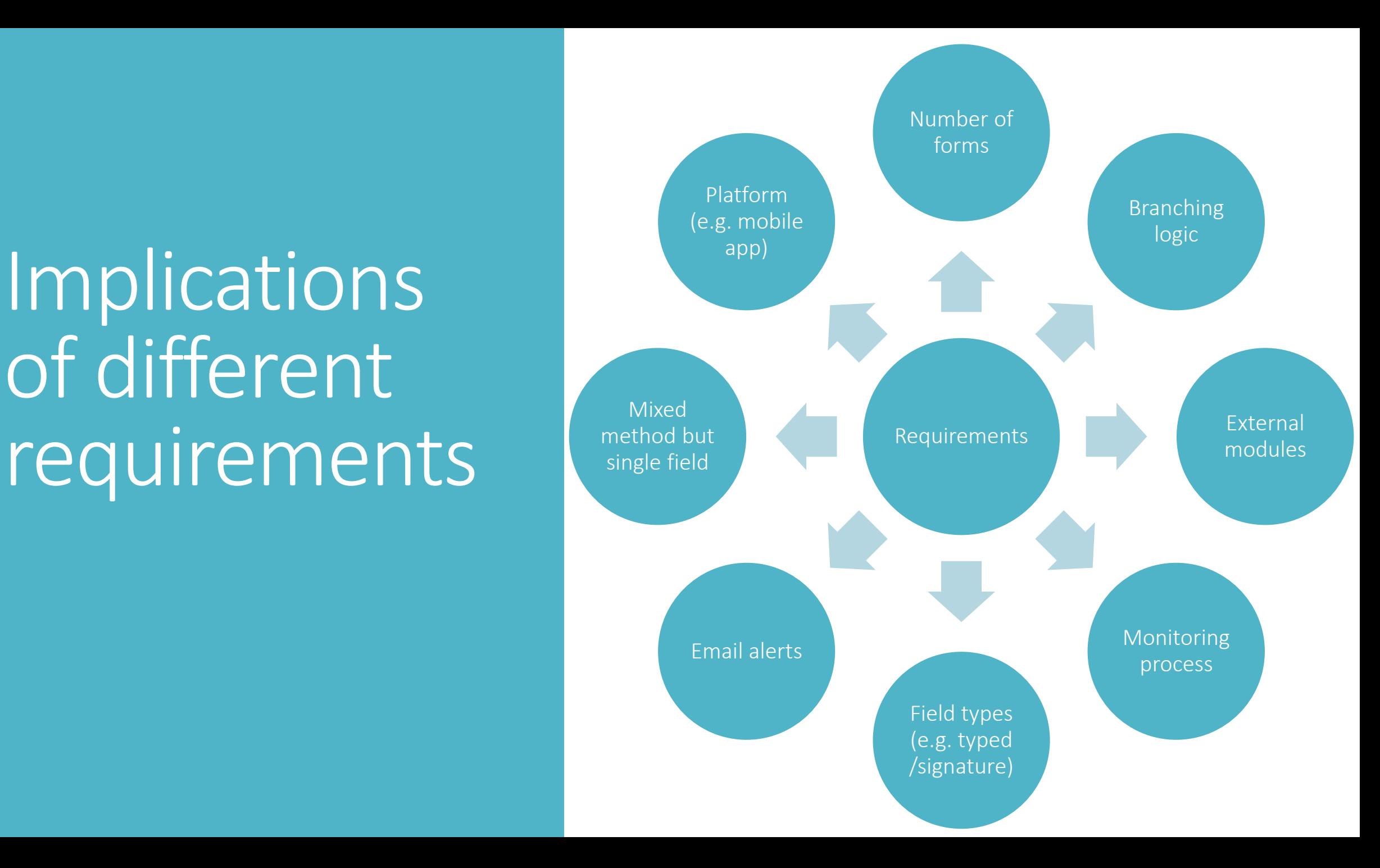

## "Can you just add eConsent"

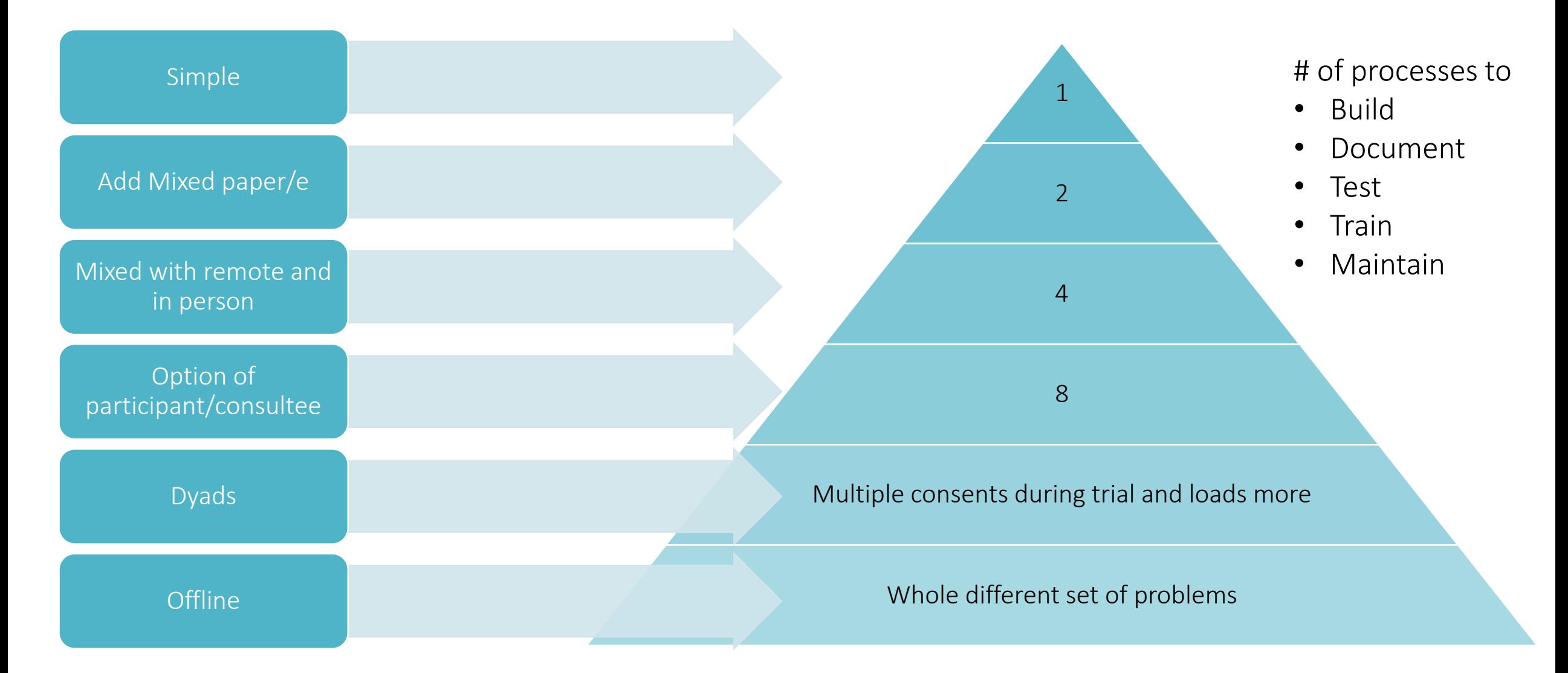

### Importance of requirement gathering

Different requirements result in different:

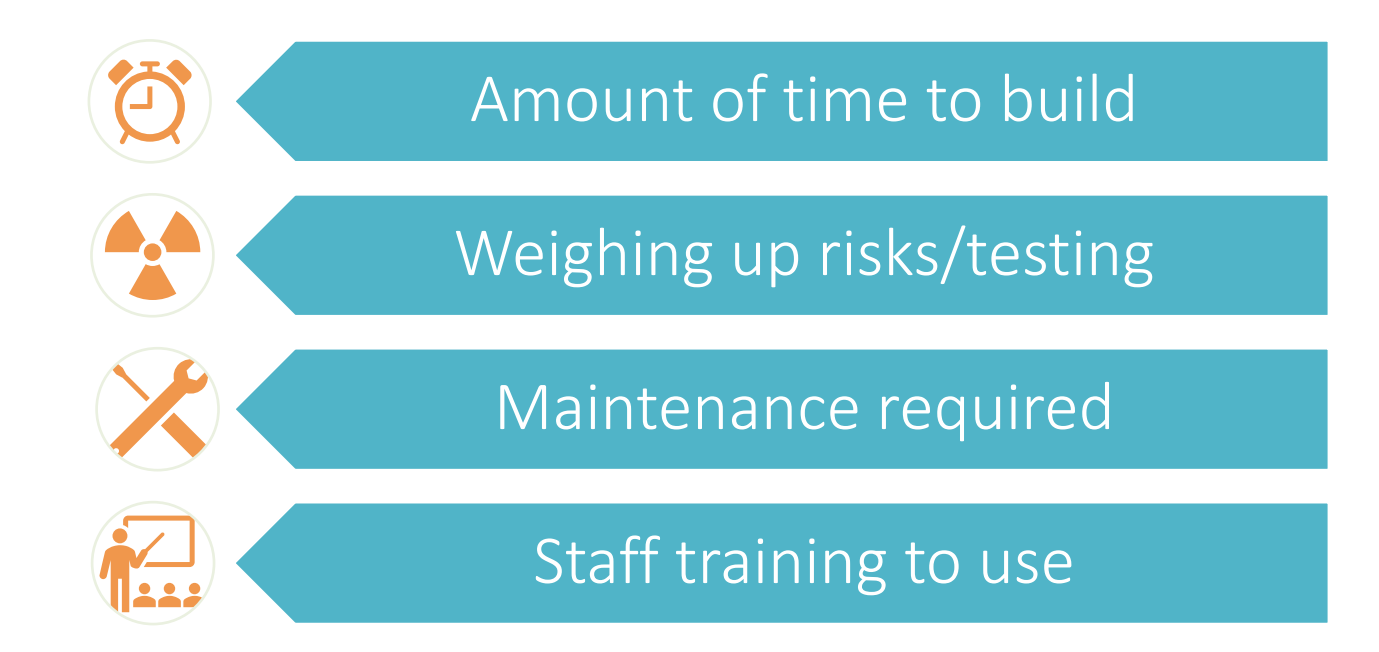

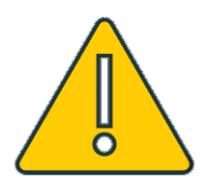

WARNING – harder to retrospectively add things on to an already built system

### **Checklist**

- $\Box$  Will consent be on **paper** as well?
- $\Box$  Is this a CTIMP?
- □ Does consent need a counter-signature from a researcher?
- ❑ Will consent be done remotely (e.g. emailed/in person/both)?
- $\Box$  Does a carer or someone related to participant need consent (e.g. dyad)
- ❑ Will internet access always be available? (i.e. otherwise mobile app offline)
- □ Is it open recruitment?
- □ Are there multiple sites?
- $\Box$  Is monitoring done centrally?
- $\Box$  Is the consent date or info in the consent form used elsewhere? (e.g. optional consent parts, or reports depending upon a single date)
- $\Box$  Will consent need to be taken more than once? (e.g. change of carer during study, child participant changes category)

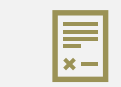

Documenting informed consent- Participant ICF

# Designing an eConsent system

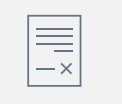

Documenting informed consent- Researcher Countersigning

Storing copies of eConsent form

Monitoring consent

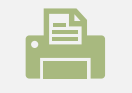

Providing a copy to the participant

# Conveying information

#### eConsent gives you more options for how to do this

- Include a summary of PIS on the web page
- Highlight key terms with a tooltip
- Add **audio descriptions** to help participants with vison or reading difficulties
- Link to download full PIS, or link to study website for further information
- Embed video explaining study
- Can even include an *information review* in the form of a short multiple choice questionnaire

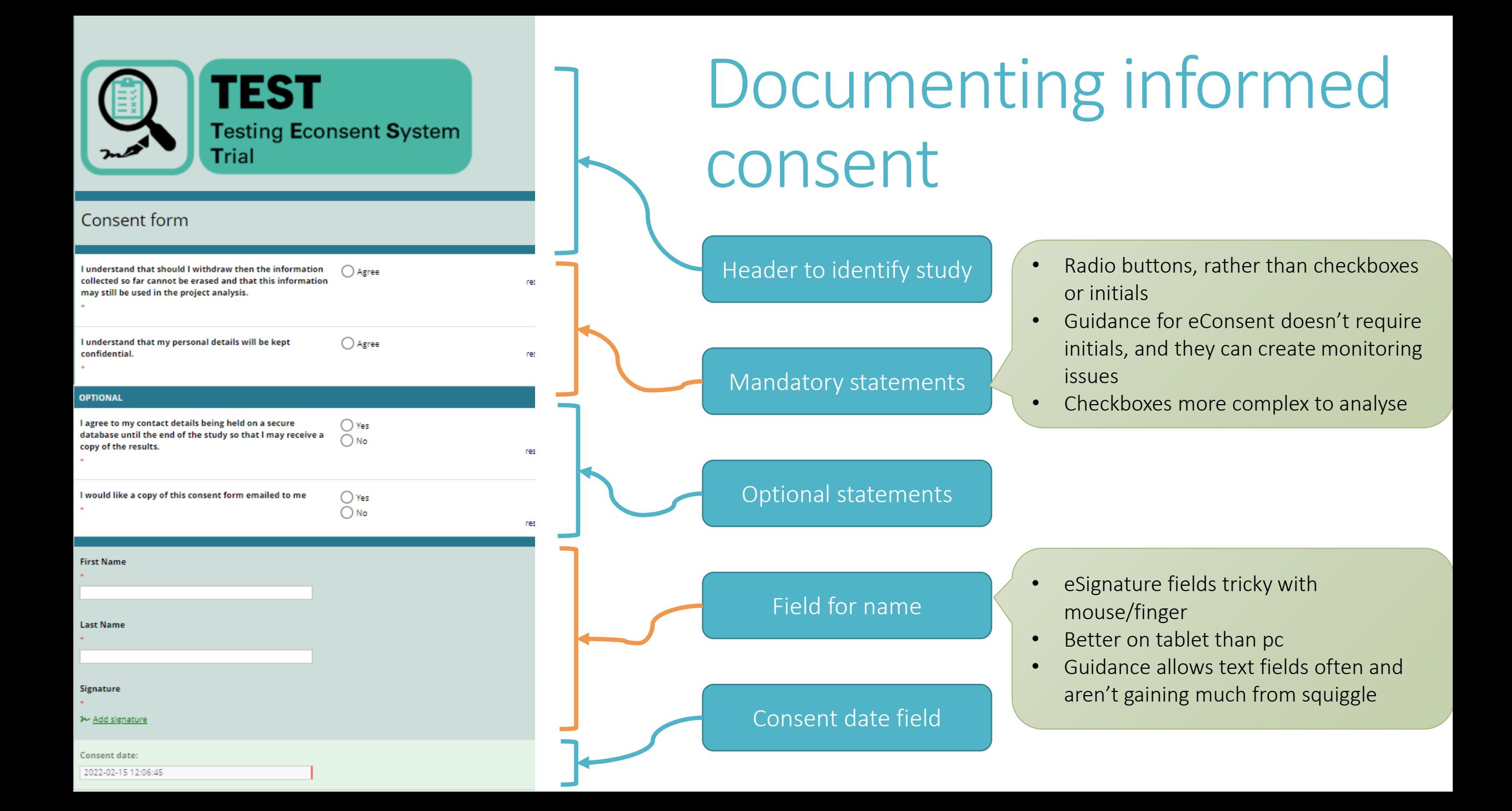

# Documenting Informed consent: Researcher Counter-signing

- Separate counter-signing form
- Enabled once participant eConsent form complete
- Researcher can counter-sign electronically either:
	- o As a logged-in user
	- Sent a survey link by email

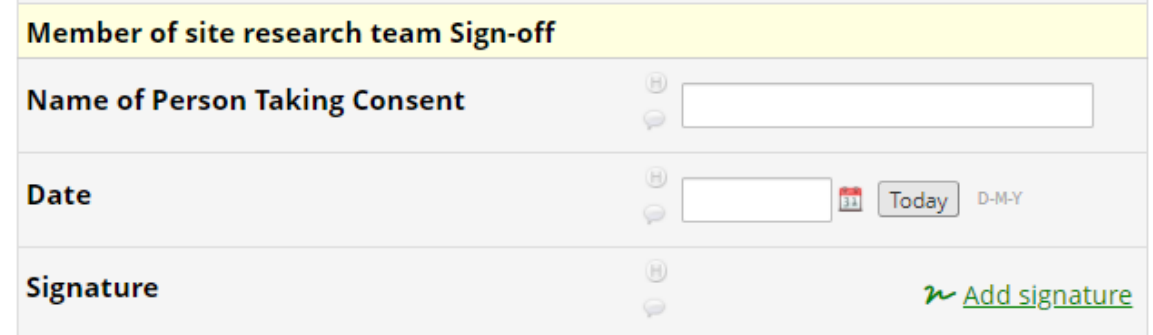

### Storing consent

• PDF copies generated:

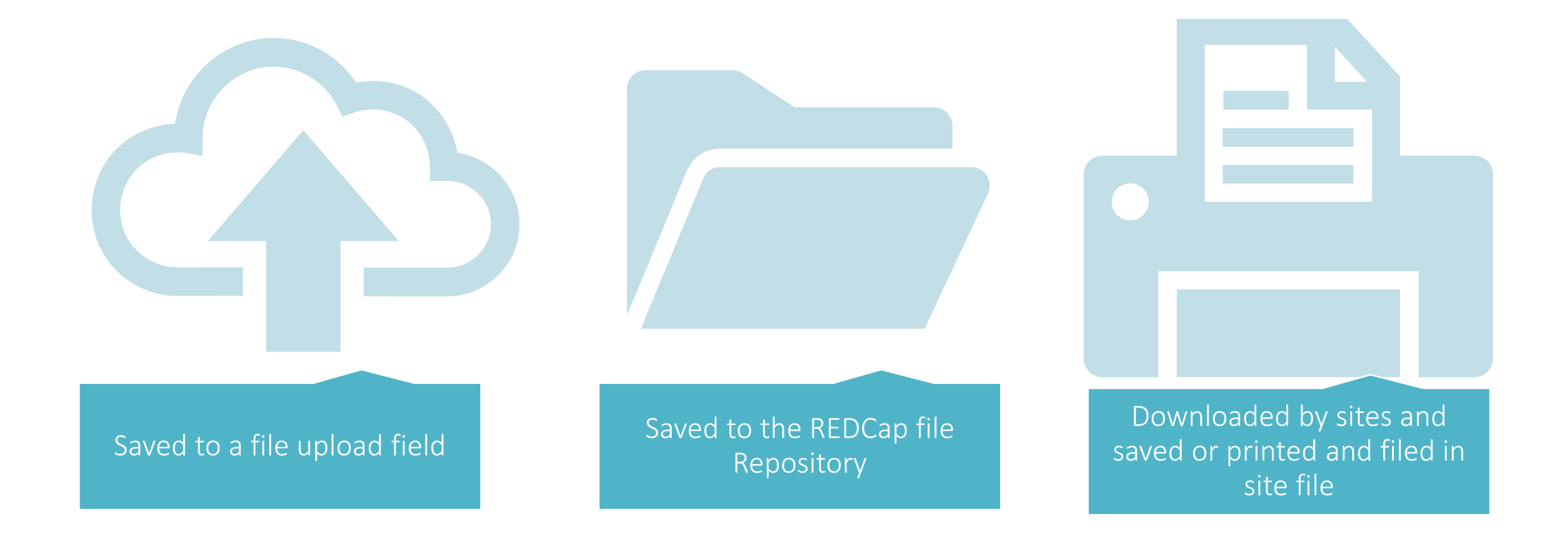

### Participant copies

• Good practice to provide participant with a copy of their completed consent form

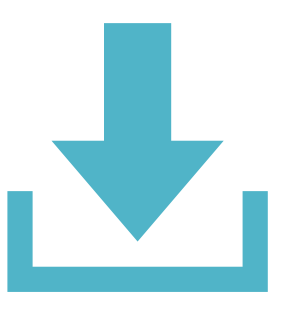

For simple eConsent, the participant can download as PDF via eConsent module.

Can give option to download pdf version at end of any survey

PDF copy can be sent to participant by email, or printed and posted/handed over

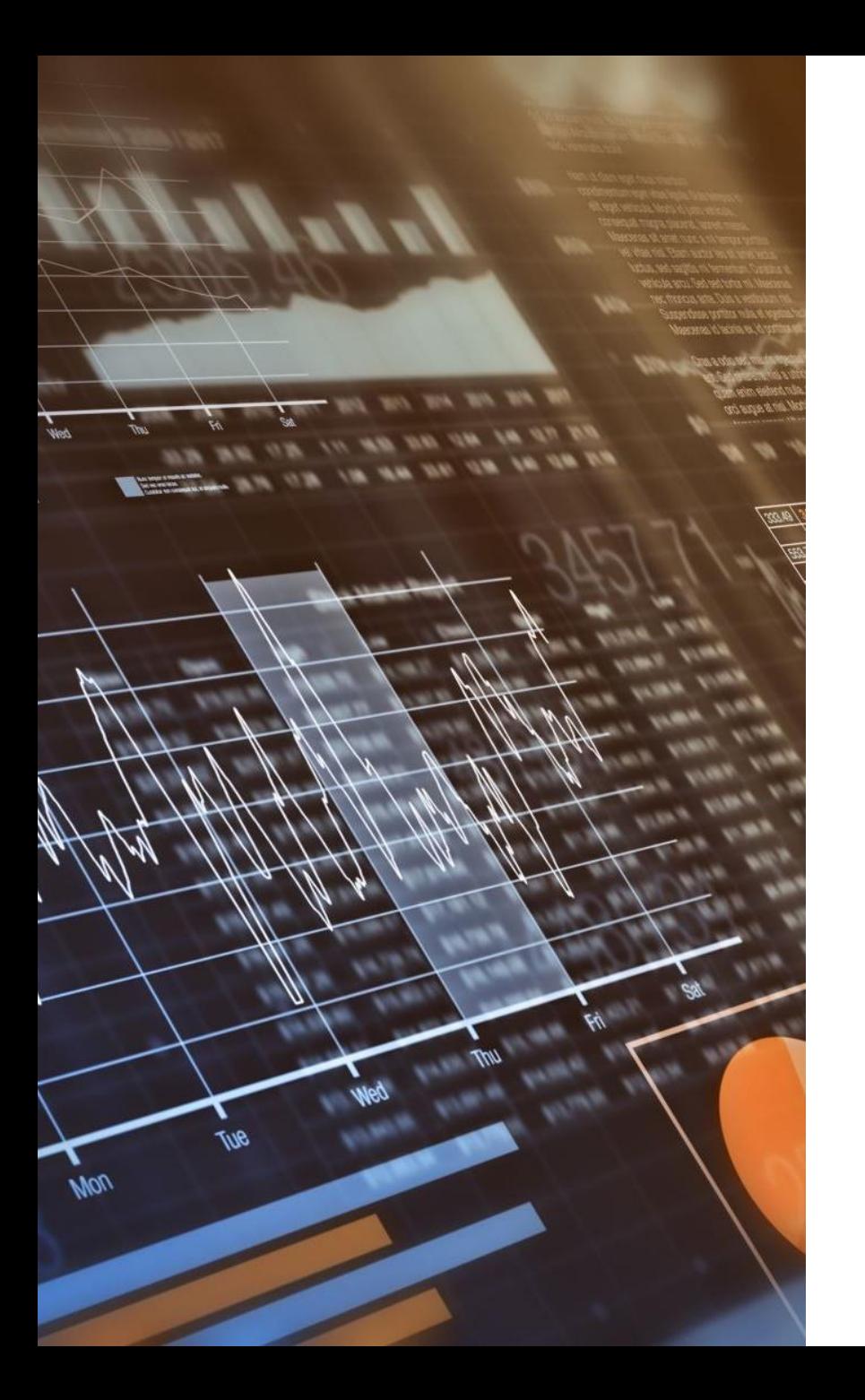

## Monitoring

- ICF monitoring can all be done centrally within REDCap
- Forms can be automatically checked for completion, so should be fewer errors
- Trial/Data Manager can log into REDCap and view completed consent form
- Can mark it as reviewed, and then either delete or retain PDF copy.
- Paper forms can be **scanned** and uploaded for monitoring in once place

# Questions & Demo

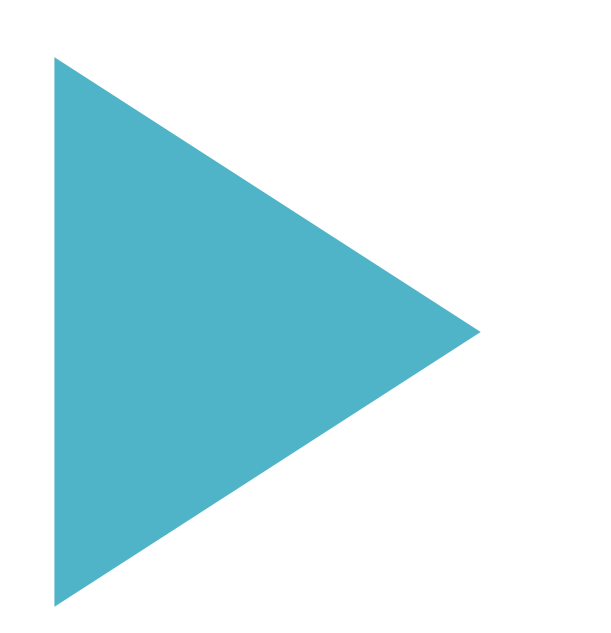

Demo of an "open" online signup process in REDCap

Link in chat or scan this QR code: https://redcap.link/7dzvyxbz

Has:

- Short form PIS
- Optional sections
- Automated email copy back to you
- Uses the REDCap eConsent framework
- External modules to extend functionality (6 in this example!)

Note – we will delete this example and your data 48 hours after the final webinar

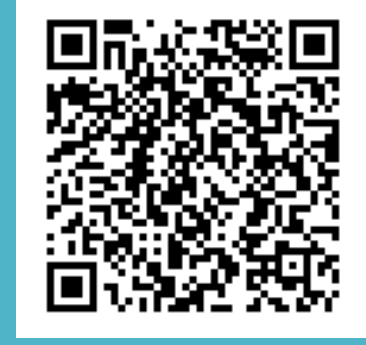

# REDCap – toolkit of useful features to add flexibility

### REDCap eConsent Framework

Additional features built in:

- End-of-survey certification & archival of PDF consent form
	- o Adds review, confirmation and download step to end of eConsent (see demo!)
- Version of ICF in footer of PDF
- Has been around a while but now EMs have added a lot more functionality

*"referred to as a 'framework' because enabling this option alone does not provide an e-Consent process but merely provides the general framework or mechanism to allow you to provide e-Consent to patients/subjects"*

#### $\Box$  Allow e-Consent responses to be edited by users?

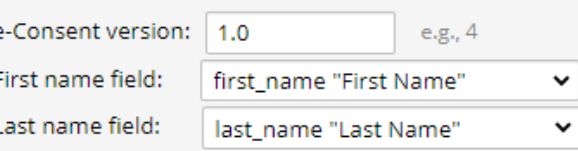

Note: If you are using a single field to capture whole name, you may select it for either first/last name above while leaving the other name field unselected.

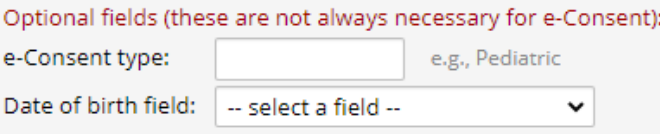

#### Force signature field(s) to be erased if participant clicks Previous Page button while on the certification page?

Select a field below that serves as a signature field in this survey. It could be a free-form text field, a signature field, or a number field (e.g., to collect a PIN), and it must be a Required field. If any fields are selected below, then if the participant gets to the last page of the survey where it asks them to certify their responses, if they then choose to click the Previous Page button, it will erase the value of these signature fields, thus forcing them to 'sign' the field(s) again before completing the survey. If you do not want this behavior, do not select any fields below. You may use up to five signature fields.

Signature field #1: | signature "Signature"

+ Select another signature field

#### Yes  $\vee$

Provide email subject, email message, and (optionally) an attachment to be sent to respondent when they complete the survey. A How to use Piping here

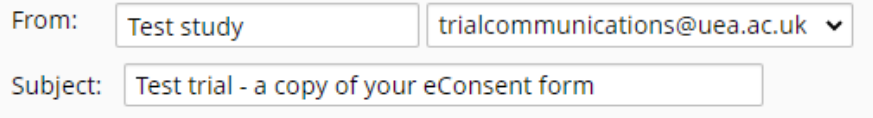

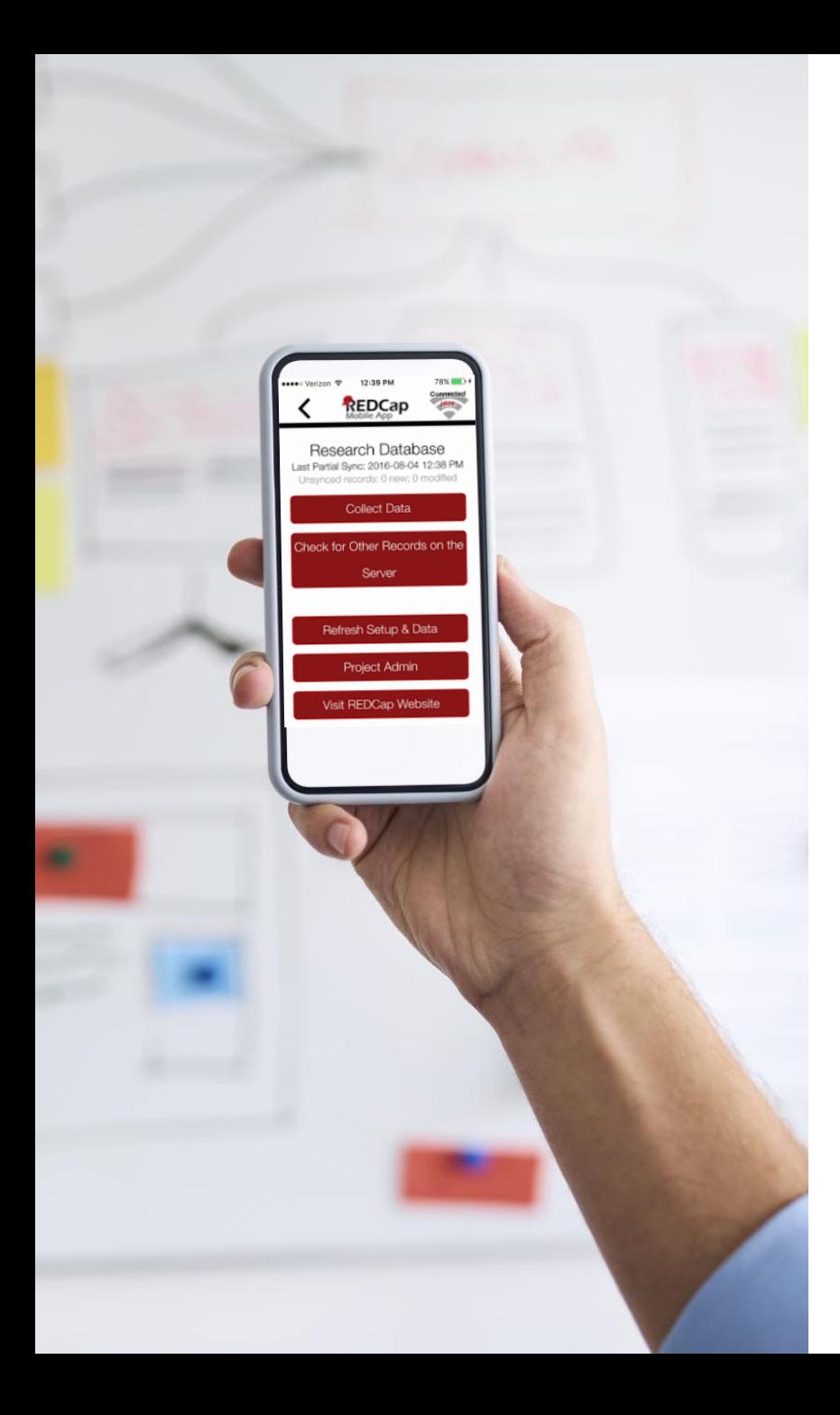

## Quick mention – REDCap mobile app

- We don't mean opening on a mobile which is fine generally
- Offline data collection via an app on mobile/tablet etc, but still must have REDCap project installed to sync to
- Requires a very careful setup and very clear processes to follow
- Not app on participant device (which would be MyCAP), but for researcher devices
- We have used it before including eConsent, and can discuss our experiences another time, but in general our advice would be

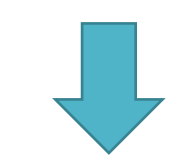

Don't (unless really well thought through!)

### Useful External Modules

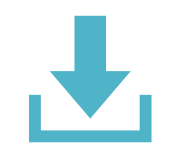

Saving PDFs of eConsent forms:

● Save PDF to field  $\bullet$  Multi Signature Consent

Papertrail

Controlling the flow of your eConsent process

Autocontinue logic **<sup>●</sup>Form render skip** logic Auto Form Status \* **MHideSubmit** 

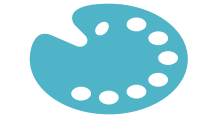

Improving appearance/usability

Survey UI Tweaks ● Complete Row CSS Injector

Monitoring

**Mage Viewer** showByRole

# Alerts and Notifications 12

- Use to send emails and SMS messages (requires Twilio outside scope of this presentation)
- To study team and to participants
- Triggered by values in database, events (e.g. saving pages) and dates Use cases:
- $\Rightarrow$  Sending survey links to participants
- $\Rightarrow$  Sending copy of completed eConsent form to participant
- $\Rightarrow$  Alerting Study team that consent form ready to monitor
- Built into REDCap with an easy to use interface

#### Reports

- REDCap has built in reporting which is useful for some aspects of consent
- Consider what you want to report on when you design eConsent forms
- Quick view and easy export to e.g. excel
- Example reports which can be useful:
	- Consent forms which are ready to monitor
	- Participants consented and date, including site

#### **Consented but not randomised**

Participant consented but abandoned baseline before randomisation

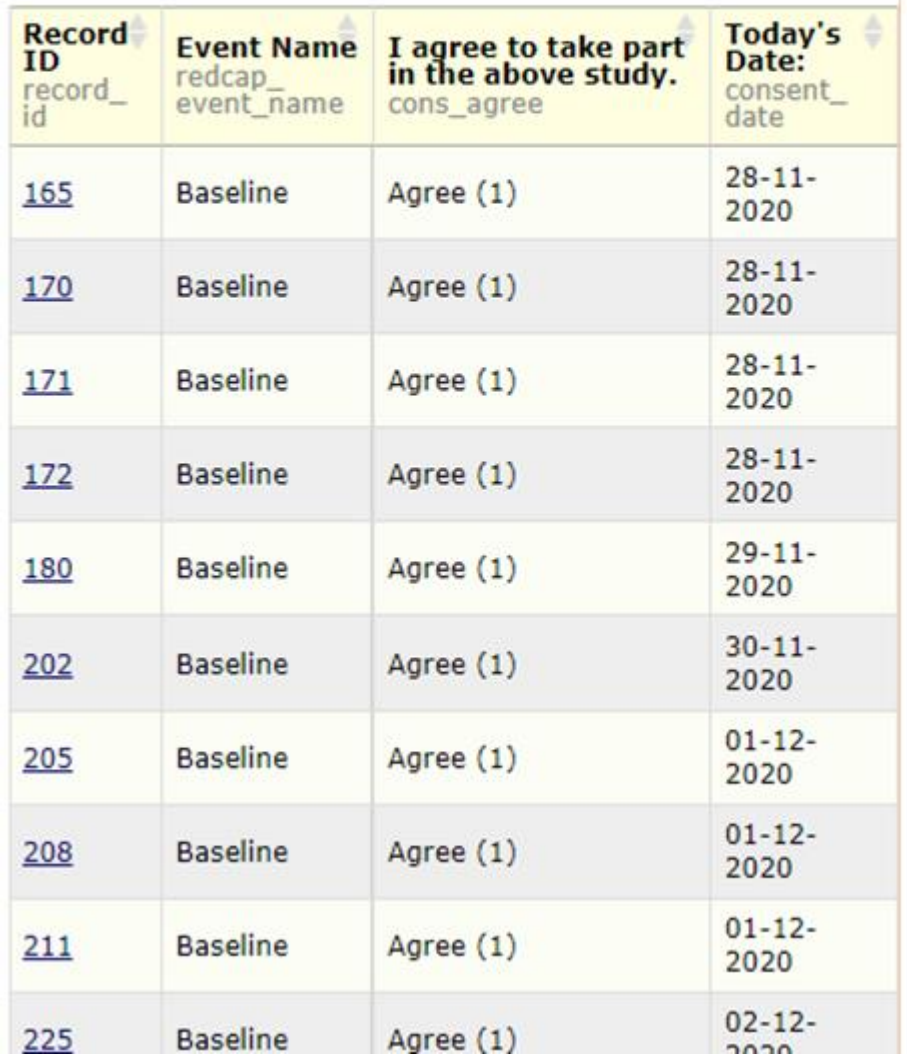

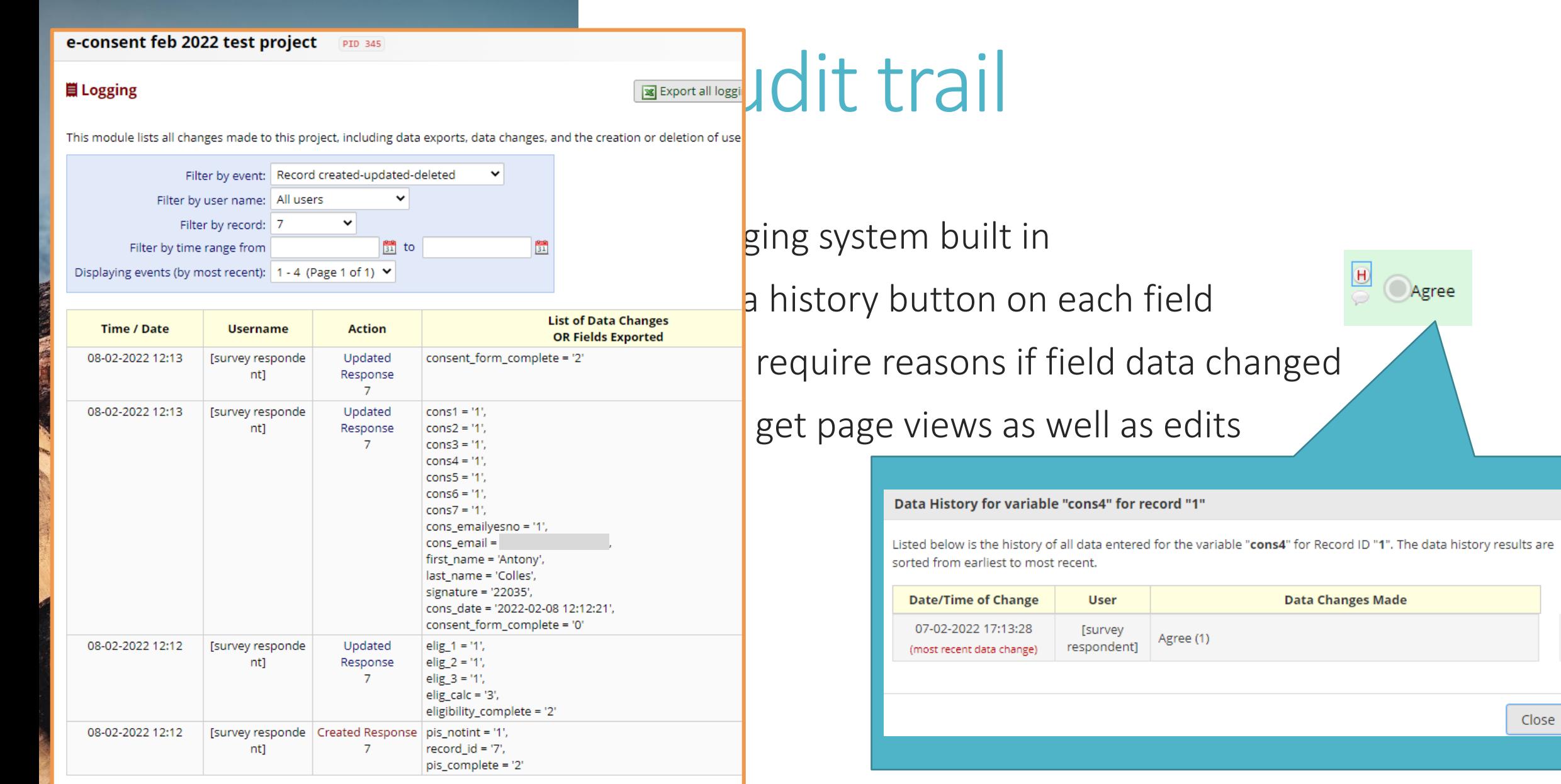

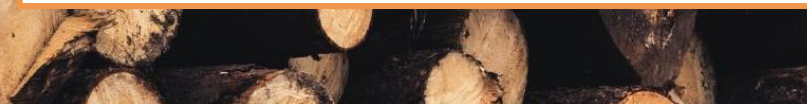

 $\boxed{\mathbf{x}}$ 

 $\hat{\mathcal{A}}$  $\bar{\mathcal{A}}$ 

Close

## Making things look nice

Some things to consider/you can do:

- Localising for sites site logos and names
- Matching branding, colour schemes and logos to create continuity
- Including images, e.g. on PIS
- Making buttons bigger, enhanced radio buttons

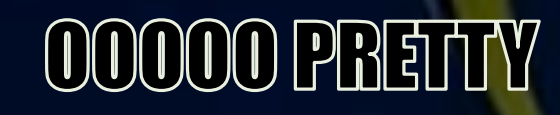

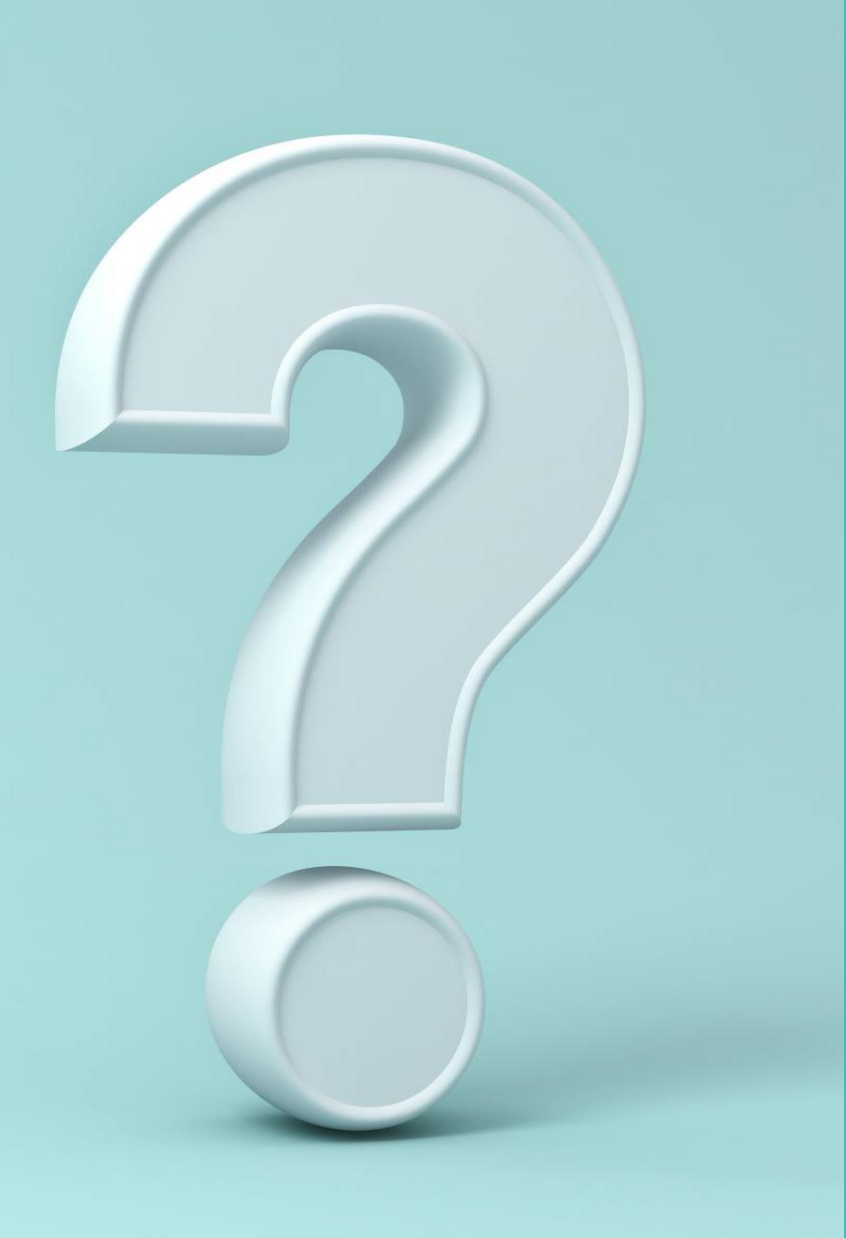

# Examples

Note – these are suggestions only, there's more than one way to do things and one solution won't fit all

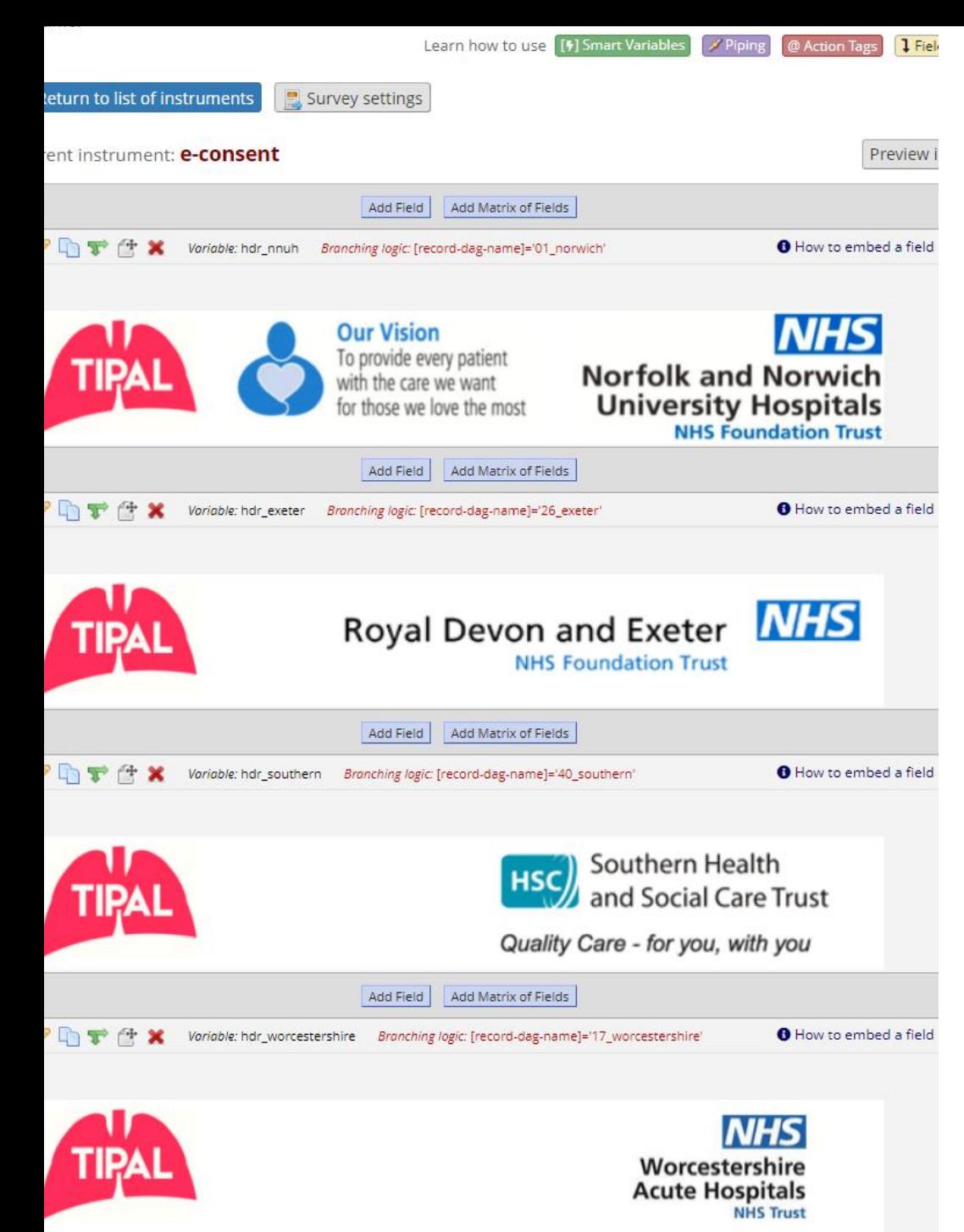

# Localising for sites

- Descriptive field with header and site logo
- Branching logic/smart variable to display only at site

Logic to only show image if record is in e.g. the Norwich site:

```
[record-dag-name]='01_norwich'
```
### Counter-signing

Suggest separate forms for participant and researcher to sign:

Stops accidental overwriting

Allows more control over permissions and timing (e.g. can stop researcher signing before participant)

#### External modules

Form Render Skip logic – enable counter-signature form once participant form completed Multi signature consent – merge two pdfs together and save in a specified "file upload" field

#### **Extras**

Can then download, print or email pdf to participant and for site Monitoring page can be used – image viewer external module, and reports to keep track of what needs to be checked/deleted as appropriate

### Counter-signing

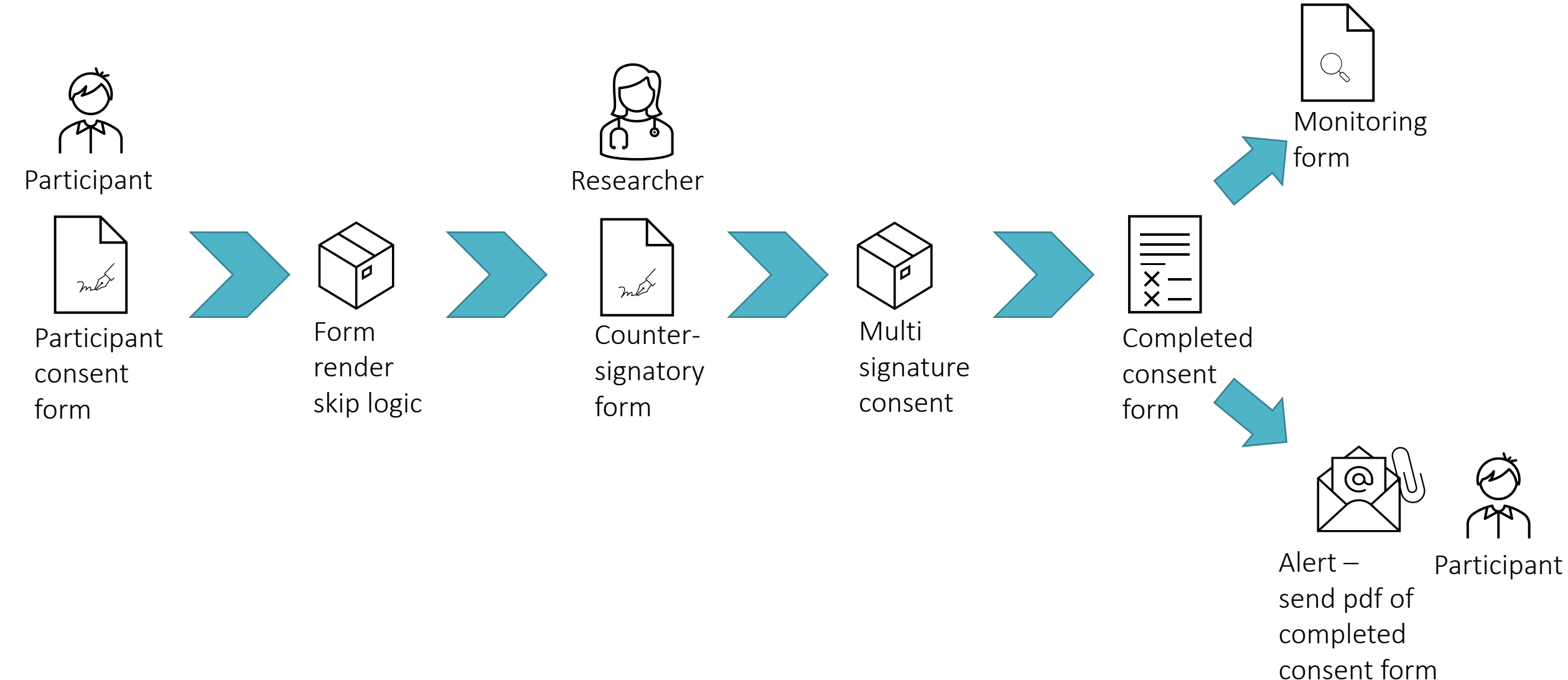

### Mixed/hybrid paper and eConsent

- Requires 4 forms
	- **Pre-consent form**, recording whether consent will be eConsent or paper, and drop down list with the version of PIS and ICF being used
	- **Participant consent** form branching logic to show all questions if eConsent, and only optional consent questions and consent date if paper consent
	- **Countersigning** form only shows if eConsent selected AND participant signature and name are in consent form
	- Consent form **monitoring** page has 2 upload fields, one for eConsent and another for paper, which show depending upon which option selected in pre-meeting form, and fields to record the date reviewed by the monitor.

### Mixed/hybrid paper and eConsent

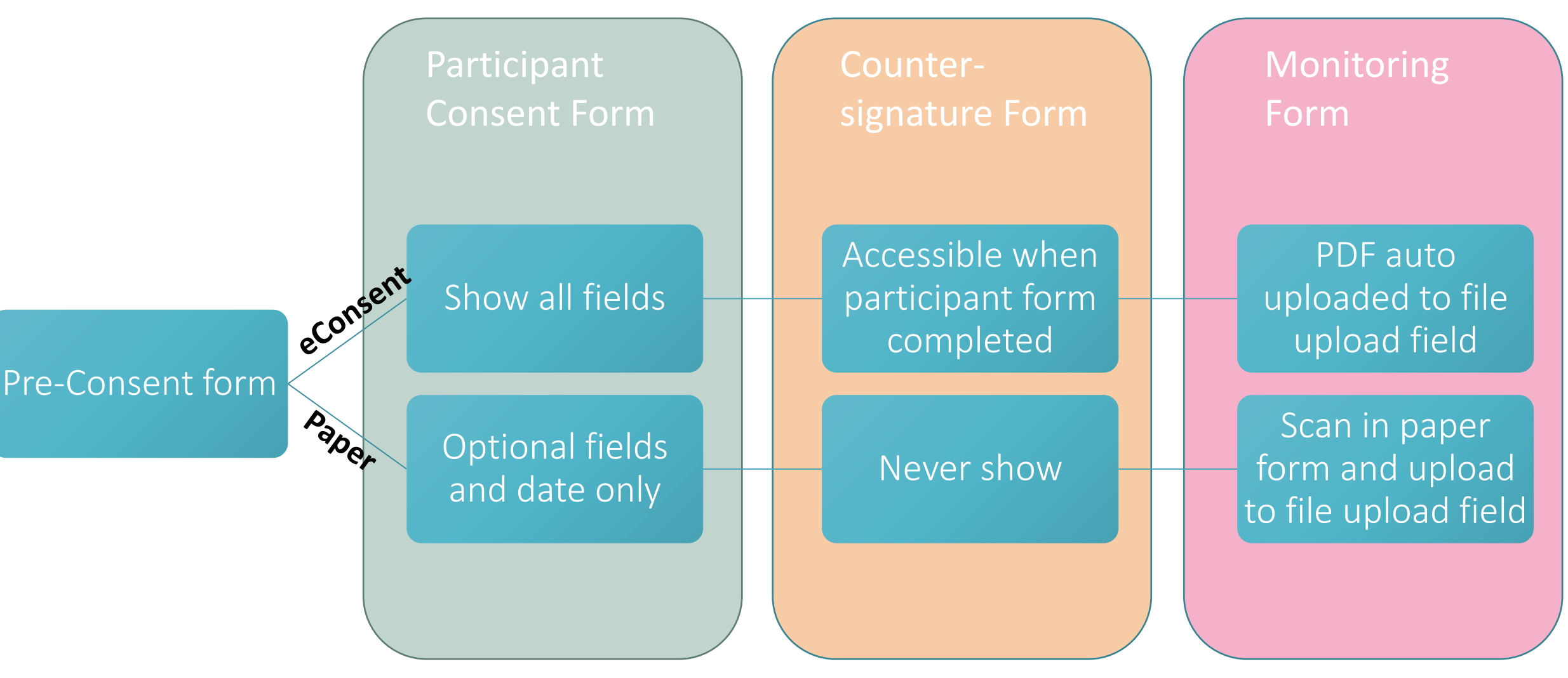

#### Things to consider – common issues

- Rolling out new PIS/ICF versions-process
- Browser compatibility
	- some browsers (usually IE) don't play well with some Ems or inline PDF viewer
	- eConsent Framework can cause issues on mobile devices
- Researchers overwriting survey responses
- Participants misunderstanding process
	- downloading eConsent form and completing on paper,
	- using wife's details
- Resending emails process
	- e.g. if typo in address or caught in spam filter

# Where to get help

- REDCap forum -www.community.projectredcap.org
- UKCRC REDCap user group for current REDCap users, email [regctus@leeds.ac.uk](mailto:regctus@leeds.ac.uk) to join.
- Google! lots of good resources, guides and videos e.g. ITHS website has lots of useful REDCap information
- Forums [www.trialaborate.org.uk/forums](http://www.trialaborate.org.uk/forums) REDCap board Suggest we put some of our discussions on there.
- Our next webinar!

"REDCap eConsent clinic" – 28th February 12:00-13:00

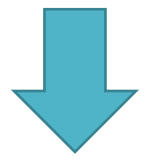

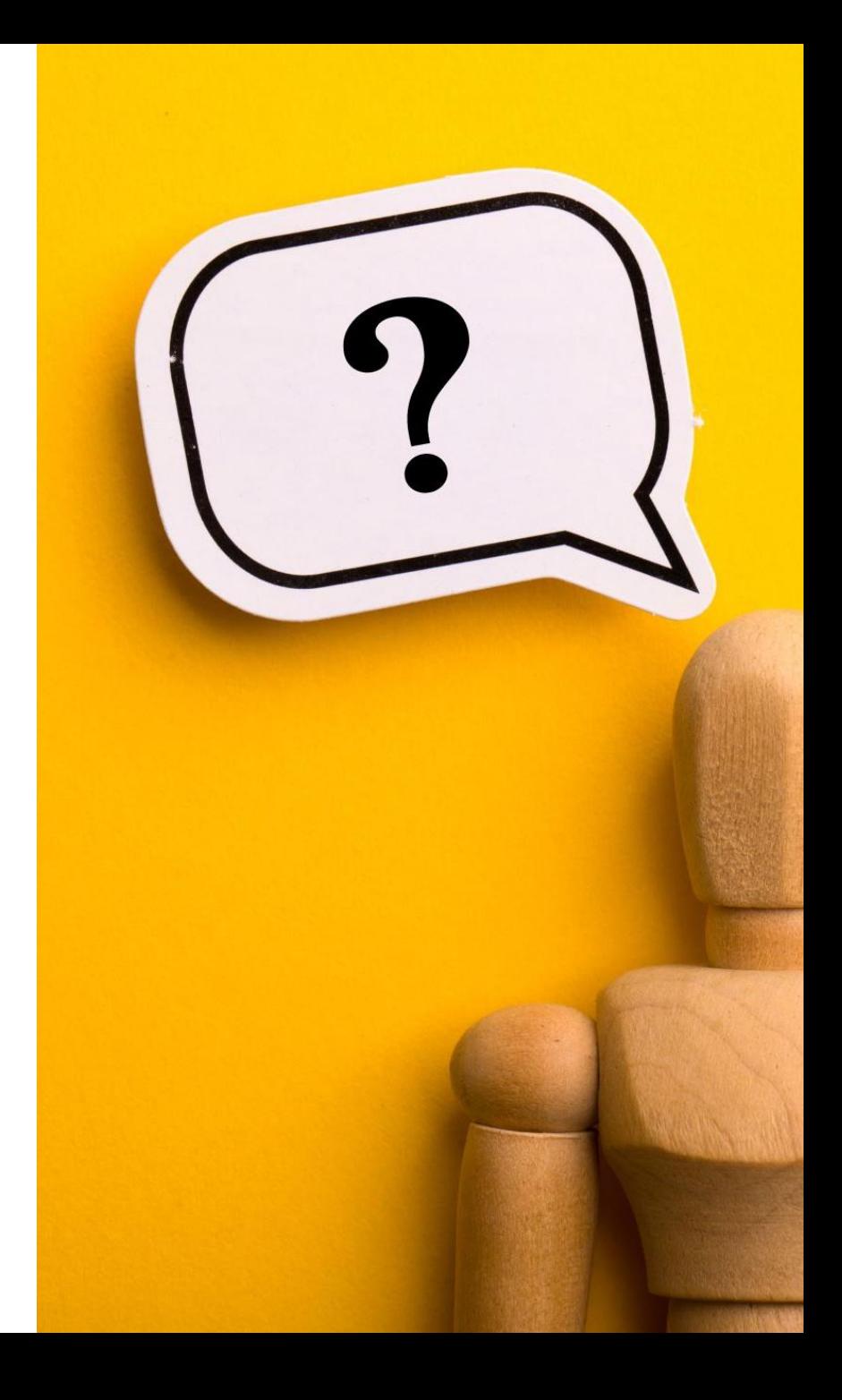

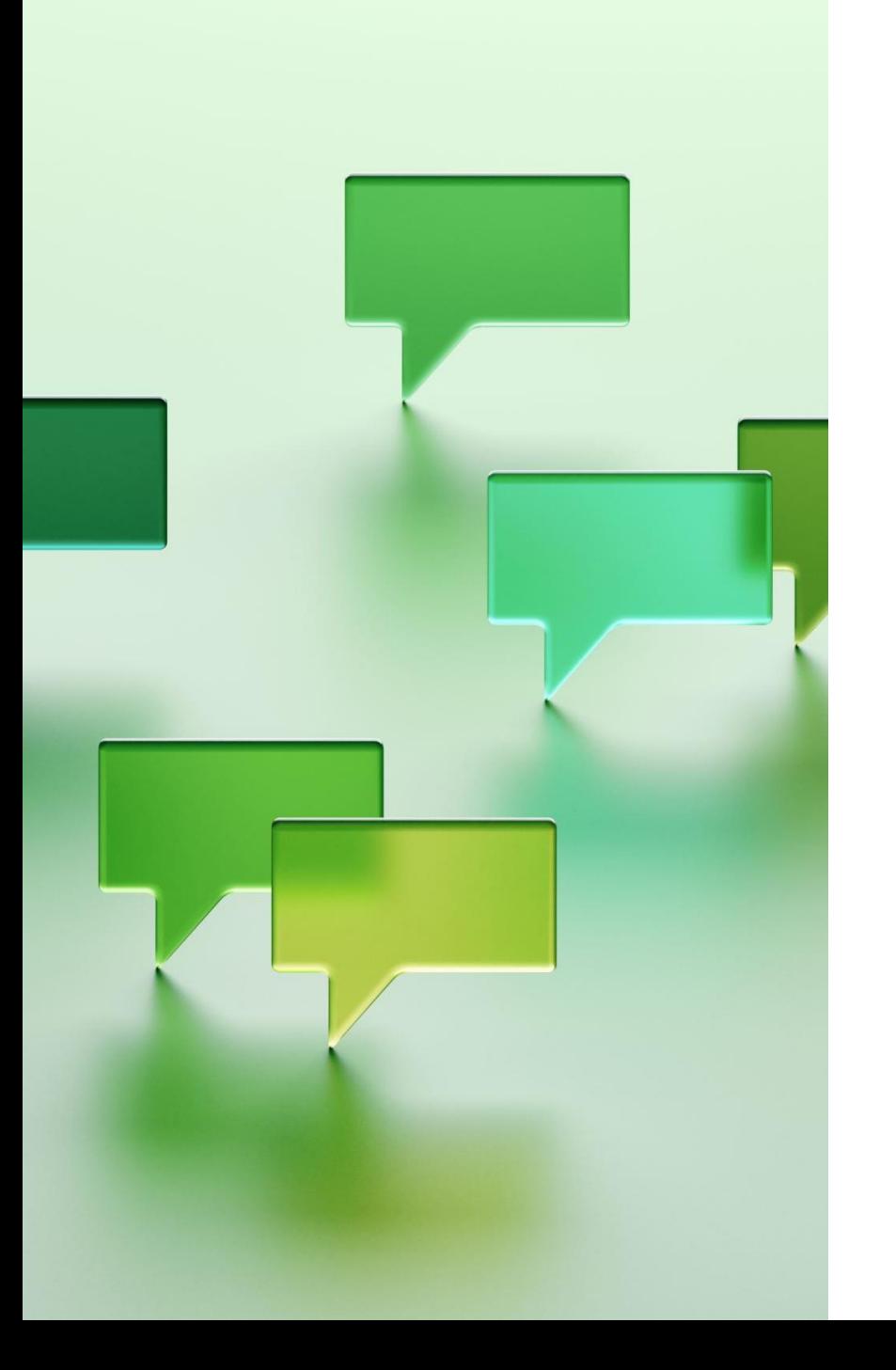

#### Next session details

"REDCap eConsent clinic" – 28th February 12:00-13:00

Sign up - <https://norwichcrtu.uea.ac.uk/econsentweb/>

Ask questions/topics for the next session :

o in the feedback form

o come along and ask in the session

Please complete the Feedback form after this session thanks!

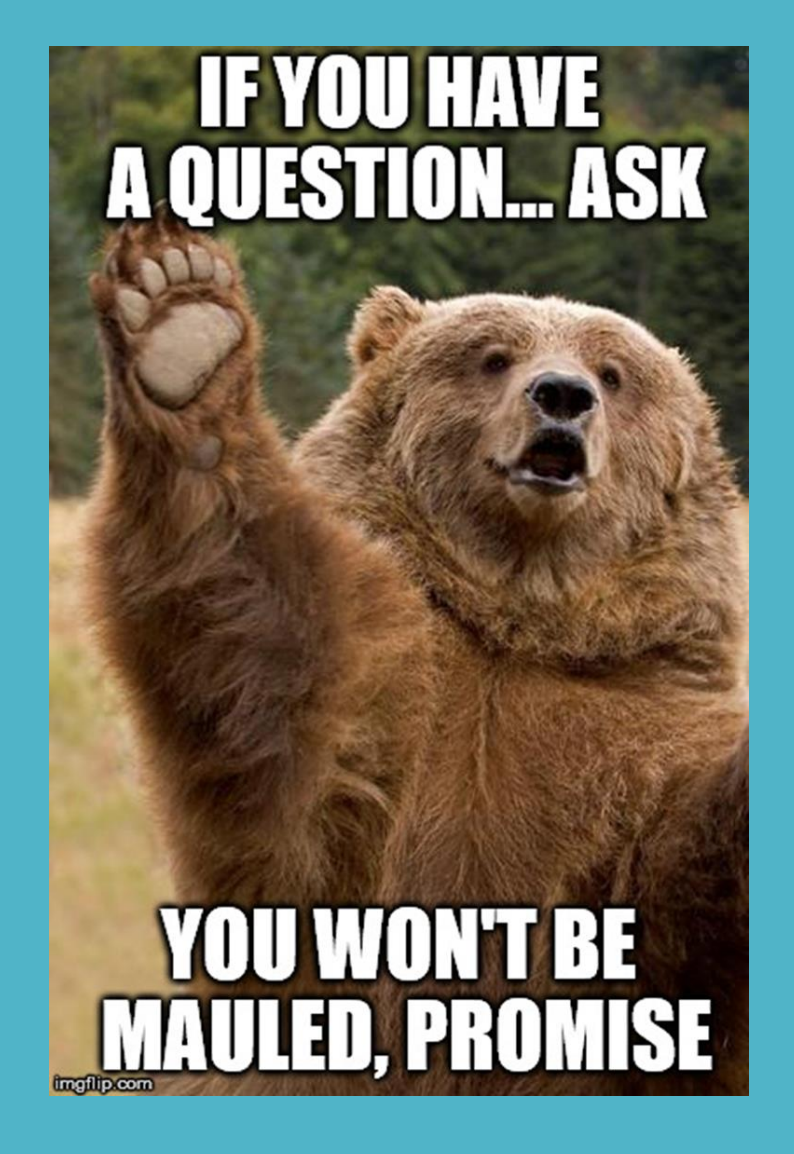

## Questions

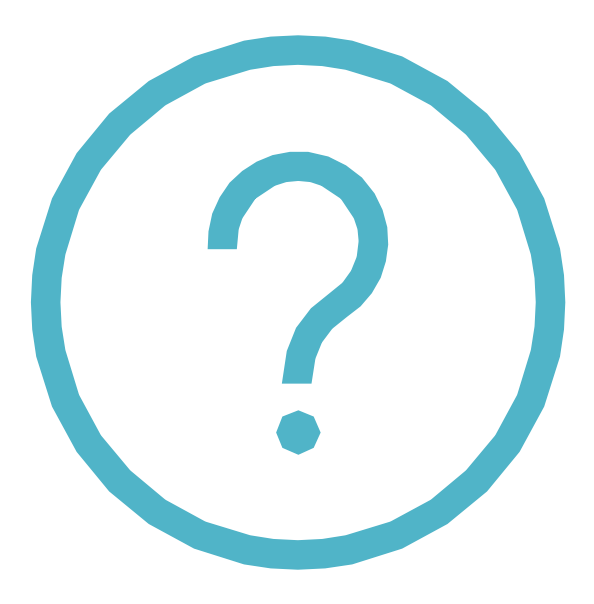

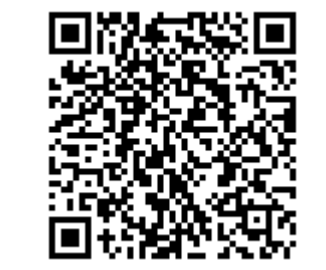

- Session 2 feedback form, thanks!